## Gesprek starten met alleen zorgverleners

## 1. Stap 1

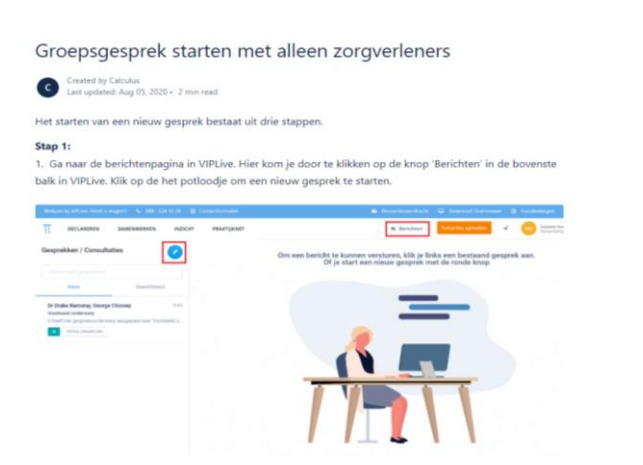

Stap 2: Kies in het eerste scherm voor een 'Verder zonder patiënt'.

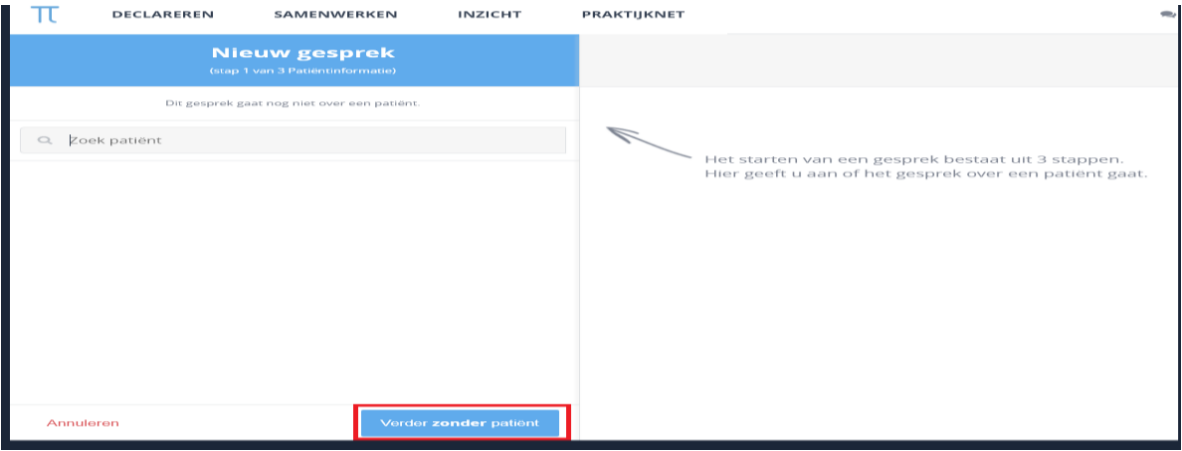

Stap 3: gespreksdeelnemers selecteren en toevoegen. U kunt de deelnemers zoeken op naam, praktijk en functie.

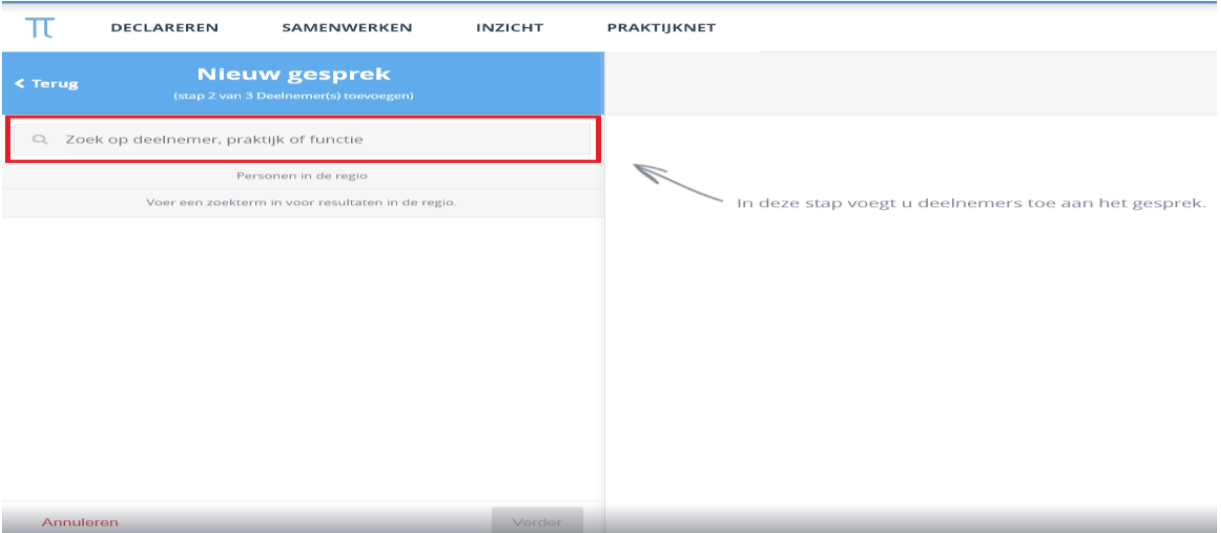

## Stapt 4: Selecteer de deelnemers en klik om verder.

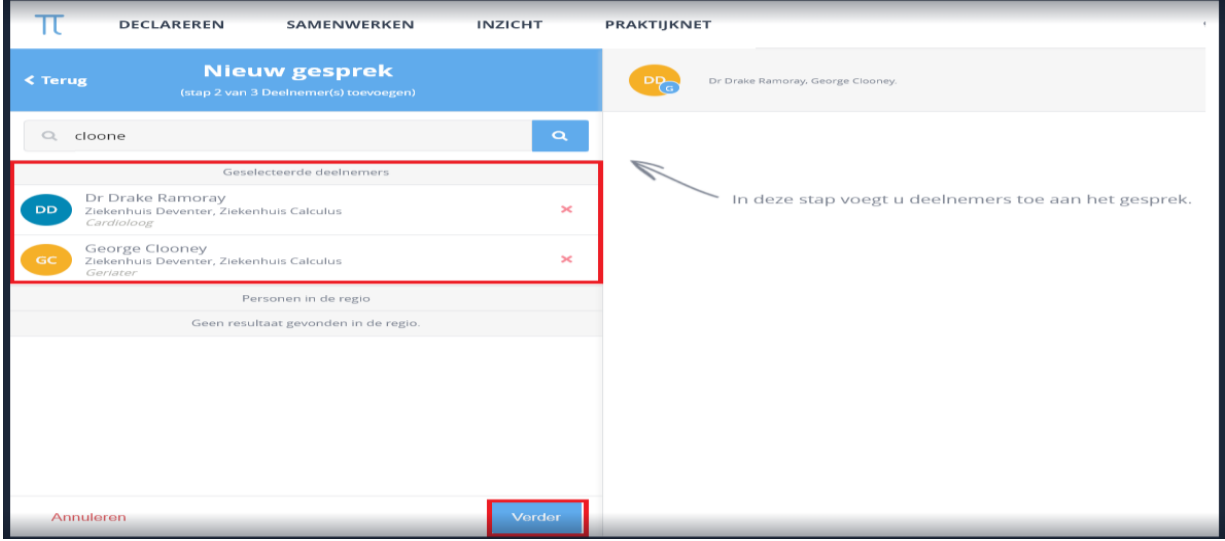

Stap 5:

- Kies een gespreksonderwerp
- Klik op 'Start dit gesprek' om het gesprek te starten.

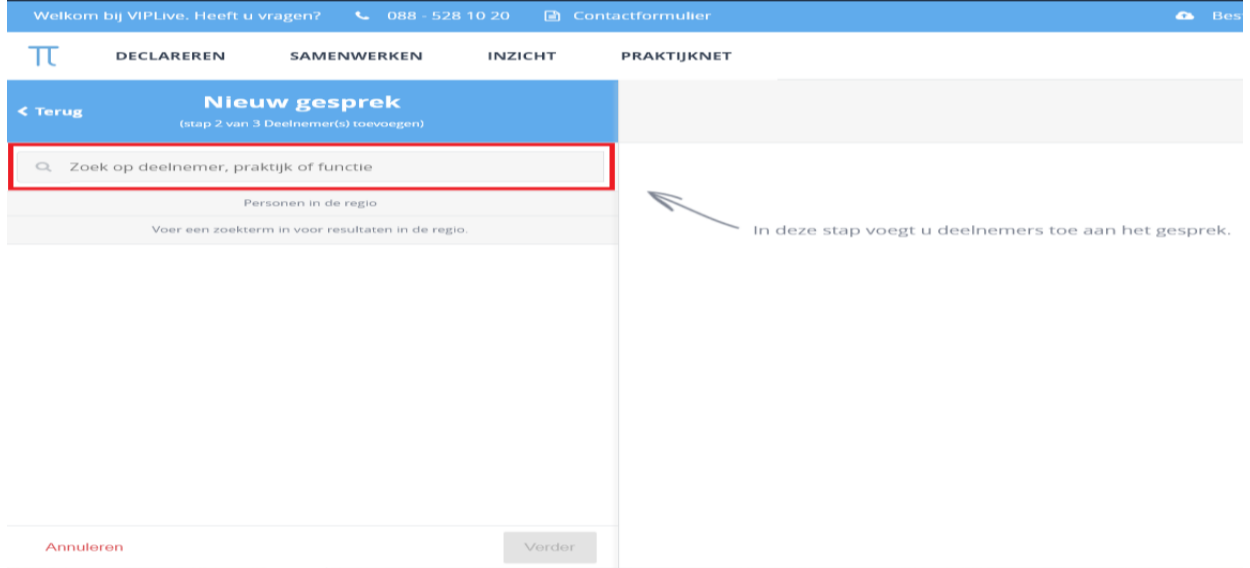